# TN3270 Configuration Commands

TN3270 terminal emulation software allows any terminal to be used as an IBM 3270-type terminal. Use the commands in this chapter to configure IBM 3270 terminal emulation on your protocol translator. For configuration information and examples, refer to the chapter "Configuring TN3270" earlier in this publication*.* For information about establishing TN3270 connections, refer to the *Cisco Access Connection Guide*.

## **keymap**

To define specific characteristics of keyboard mappings, use the **keymap** global configuration command. To remove the named keymap from the current image of the configuration file, use the **no** form of this command.

**keymap** *keymap-name keymap-entry* **no keymap** *keymap-name*

#### **Syntax Description**

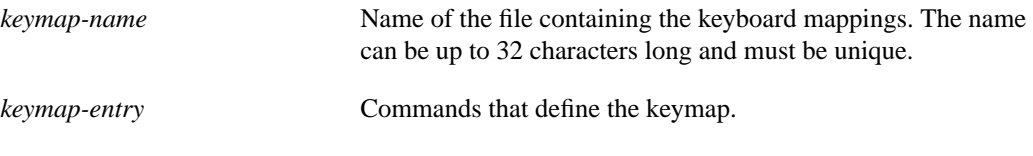

#### **Default**

VT100 keyboard emulation

#### **Command Mode**

Global configuration

#### **Usage Guidelines**

The **keymap** command maps individual keys on a non-3270 keyboard to perform the function defined for the 3270 keyboard. Use the EXEC command **show keymap** to test for the availability of a keymap.

The guidelines for creating a keymap file follow.

#### **The Keymap Entry Structure**

A keymap consists of an entry for a keyboard. The first part of an entry lists the names of the keyboards that use that entry. These names will often be the same as in the ttycaps file; however, often the terminals from various ttycap entries will all use the same keymap entry. For example, both 925 and 925vb (for 925 with visual bells) would probably use the same keymap entry. Additionally, there are occasions when it is necessary to specify a keyboard name as the name of the entry (for example, if a user requires a custom key layout).

After the names, which are separated by vertical bars ( $\vert$ ), comes a left brace ( $\vert$ ), the text that forms the definitions, and a right brace (}). Each definition consists of a reserved keyword, which identifies the 3270 function, followed by an equal sign (=), followed by the various ways to generate this particular function, followed by a semicolon (;). Each alternative way to generate the function is a sequence of ASCII characters enclosed inside single quotes (") ; the alternatives are separated by vertical bars (|). Inside the single quotes, a few characters are special. A caret (^) specifies that the next character is a control (Ctrl) character. The two-character string caret symbol-a ( $\alpha$ ) represents Ctrl-a. The caret symbol-A sequence (^A) generates the same code as caret symbol-a (^a). To generate Delete (or DEL), enter the caret symbol-question mark (^?) sequence.

**Note** The Ctrl-caret symbol combination (Ctrl-^), used to generate a hexadecimal 1E, is represented as two caret symbols in sequence (^^)—not as a caret-backslash-caret combination  $(\wedge/\wedge).$ 

In addition to the caret, a letter might be preceded by a backslash (\). Because this has little effect for most characters, its use is usually not recommended. In the case of a single quote ('), the backslash prevents that single quote from terminating the string. In the case of a caret  $(^\wedge)$ , the backslash prevents the caret from having its special meaning. To have the backslash be part of the string, it is necessary to place two backslashes (\\) in the keymap. Table 7-1 lists other supported special characters.

| Character | <b>Description</b> |
|-----------|--------------------|
| \E        | Escape character   |
| $\ln$     | Newline            |
| \t        | Tab                |
| ١r        | Carriage return    |

**Table 7-1 Special Characters Supported by TN3270 Keymap Capability**

It is not necessary for each character in a string to be enclosed within single quotes. For example, \E\E\E means three escape characters.

To enter a keymap, provide a unique name for it and explicitly define all special keys you intend to include in it within curly brackets. Also, except for the last line, each line must be terminated with a backslash symbol (\). The last line ends with the closing curly brackets (}) symbol and an end-ofline character.

#### **Key Map Restrictions**

When emulating IBM-style 3270 terminals, a mapping must be performed between sequences of keys pressed at a user's (ASCII) keyboard and the keys available on a 3270-type keyboard. For example, a 3270-type keyboard has a key labeled EEOF that erases the contents of the current field from the location of the cursor to the end. To accomplish this function, the terminal user and a program emulating a 3270-type keyboard must agree on what keys will be typed to invoke the function. The requirements for these sequences follow:

- The first character of the sequence must be outside of the standard ASCII printable characters.
- No sequence can be a complete subset of another sequence (although sequences can share partial elements).

Following are examples of acceptable keymap entries:

 $pfk1 = '\E1';$  $pfk2 = '\E2';$ 

Following are examples of unacceptable keymap entries:

 $pfk1 = '\E1';$  $pfk11 = '\E11';$  In the acceptable example, the keymap entry for pfk1 is not completely included in the keymap entry for pfk2. By contrast, in the unacceptable, or conflicting keymap pair, the sequence used to represent pfk1 is a complete subset of the sequence used to represent pfk11. Refer to the keymap entry provided later in this section for an example of how various keys can be represented to avoid this kind of conflict.

Table 7-2 is the list of 3270 key names that are supported in this keymap. Note that some of the keys do not really exist on a 3270-type keyboard. An unsupported function will cause the protocol translator to send a (possibly visual) bell sequence to the user's terminal.

| 3270 Key Name       | <b>Functional Description</b> |
|---------------------|-------------------------------|
| LPRT <sup>1</sup>   | Local print                   |
| ${\rm DP}$          | Dup character                 |
| FM                  | Field mark character          |
| <b>CURSEL</b>       | Cursor select                 |
| <b>CENTSIGN</b>     | EBCDIC cent sign              |
| <b>RESHOW</b>       | Redisplay the screen          |
| <b>EINP</b>         | Erase input                   |
| <b>EEOF</b>         | Erase end of field            |
| <b>DELETE</b>       | Delete character              |
| <b>INSRT</b>        | Toggle insert mode            |
| <b>TAB</b>          | Field tab                     |
| <b>BTAB</b>         | Field back tab                |
| <b>COLTAB</b>       | Column tab                    |
| <b>COLBAK</b>       | Column back tab               |
| <b>INDENT</b>       | Indent one tab stop           |
| <b>UNDENT</b>       | Unindent one tab stop         |
| NL                  | New line                      |
| <b>HOME</b>         | Home the cursor               |
| <b>UP</b>           | Up cursor                     |
| <b>DOWN</b>         | Down cursor                   |
| <b>RIGHT</b>        | Right cursor                  |
| <b>LEFT</b>         | Left cursor                   |
| <b>SETTAB</b>       | Set a column tab              |
| <b>DELTAB</b>       | Delete a column tab           |
| <b>SETMRG</b>       | Set left margin               |
| <b>SETHOM</b>       | Set home position             |
| <b>CLRTAB</b>       | Clear all column tabs         |
| APLON <sup>1</sup>  | Apl on                        |
| APLOFF <sup>1</sup> | Apl off                       |
| APLEND <sup>1</sup> | Treat input as ASCII          |
| PCON <sup>1</sup>   | Xon/xoff on                   |
|                     |                               |

**Table 7-2 3270 Key Names Supported by Default Keymap**

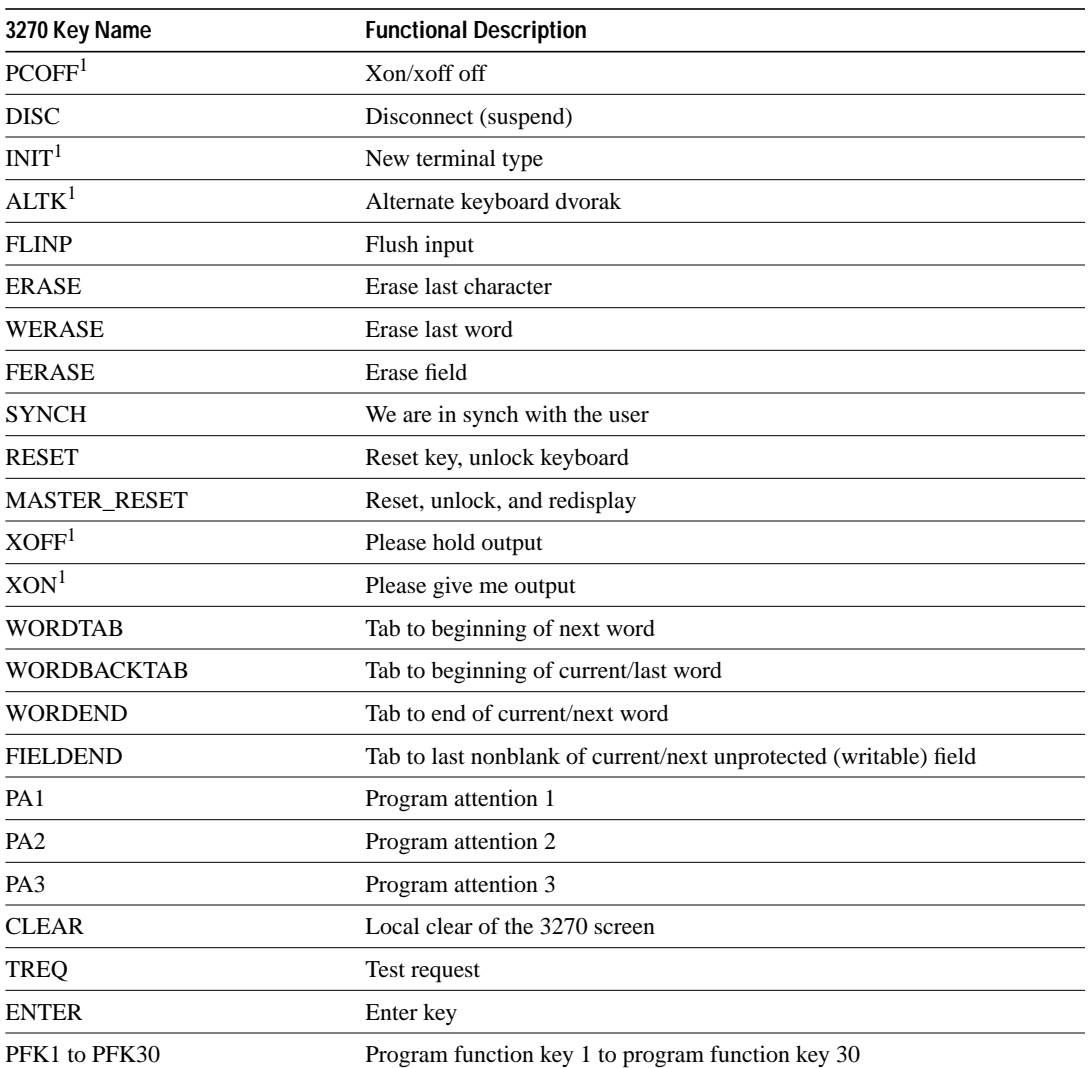

1. Not supported by Cisco's TN3270 implementation

Table 7-3 describes the proper keys used to emulate each 3270 function when using the default key mapping supplied.

| <b>Command Keys</b>           | <b>IBM 3270 Key</b> | <b>Default Keys</b>    |
|-------------------------------|---------------------|------------------------|
| <b>Cursor Movement Keys</b>   | New Line            | Ctrl-n or Home         |
|                               | Tab                 | Ctrl-i                 |
|                               | <b>Back Tab</b>     | Ctrl-b                 |
|                               | <b>Back Tab</b>     | Ctrl-b                 |
|                               | Cursor Left         | Ctrl-h                 |
|                               | <b>Cursor Right</b> | Ctrl-l                 |
|                               | Cursor Up           | $Ctrl-k$               |
|                               | <b>Cursor Down</b>  | Ctrl-j or LINE FEED    |
| <b>Edit Control Keys</b>      | Delete Char         | Ctrl-d or RUB          |
|                               | Erase EOF           | Ctrl-e                 |
|                               | Erase Input         | Ctrl-w                 |
|                               | <b>Insert Mode</b>  | ESC Space <sup>1</sup> |
|                               | End Insert          | <b>ESC</b> Space       |
| <b>Program Function Keys</b>  | PF1                 | ESC <sub>1</sub>       |
|                               | PF <sub>2</sub>     | ESC <sub>2</sub>       |
|                               |                     | $\cdots$               |
|                               | <b>PF10</b>         | ESC <sub>0</sub>       |
|                               | PF11                | $\text{ESC}$ -         |
|                               | <b>PF12</b>         | $\text{ESC} =$         |
|                               | <b>PF13</b>         | ESC!                   |
|                               | PF14                | ESC @                  |
|                               |                     | $\ldots$               |
|                               | PF24                | $ESC +$                |
| <b>Program Attention Keys</b> | PA1                 | $Ctrl$ -p 1            |
|                               | PA <sub>2</sub>     | Ctrl-p $2$             |
|                               | PA3                 | Ctrl-p 3               |
| <b>Local Control Keys</b>     | Reset After Error   | $Ctrl-r$               |
|                               | Purge Input Buffer  | $Ctrl-x$               |
|                               | Keyboard Unlock     | $Ctrl-t$               |
|                               | Redisplay Screen    | $Ctrl-v$               |
| <b>Other Keys</b>             | Enter               | Return                 |
|                               | Clear               | Ctrl-z                 |
|                               | Erase current field | Ctrl-u                 |

**Table 7-3 Keys Used to Emulate Each 3270 Function with Default Keymap**

1. ESC refers to the Escape key.

#### **Example**

The following example is the default entry used by the TN3270 emulation software when it is unable to locate a valid keymap in the active configuration image. Table 7-2 lists the key names supported by the default Cisco TN3270 keymap.

```
ciscodefault{
clear = '`z';\flinp = '`x';\`enter = '\wedgem';\
delete = '\hat{d}' | '\hat{?'};
synch = '\rightharpoonup r';\reshow = '``v';\`eeof = \sqrt{e' i}tab = '^i'i';
btab = '\Delta b';
nl = '^n'i\left = '^h':\right = '`l';\up = '\hat{K}';
down = '\^j;\
einp = '`w';\`reset = '`t';\ferase = '\hat{u}';
insrt = \sqrt{E} ';
pa1 = '\pi 1'; pa2 = '\pi 2'; pa3 = '\pi 3';
pfk1 = '\E1'; pfk2 = '\E2'; pfk3 = '\E3'; pfk4 = '\E4';\
pfk5 = '\E5'; pfk6 = '\E6'; pfk7 = '\E7'; pfk8 = '\E8';\
pfk9 = '\E9': pfk10 = '\E0': pfk11 = '\E-': pfk12 = '\E=':\pfk13 = '\E!'; pfk14 = '\E@'; pfk15 = '\E#'; pfk16 = '\E$';\
pfk17 = '\E%'; pfk18 = '\E'; pfk19 = '\E&'; pfk20 = '\E*';\
pfk21 = \left| \E\right|; pfk22 = \E|; pfk23 = \E|; pfk24 = \E|}
```
#### **Related Commands**

**keymap-type show keymap terminal-type**

# **keymap-type**

To specify the keyboard map for a terminal connected to the line, use the **keymap-type** line configuration command. To reset the keyboard type for the line to the default, use the **no** form of this command.

**keymap-type** *keymap-name* **no keymap-type**

#### **Syntax Description**

*keymap-name* Name of a keymap defined within the configuration file of the protocol translator. The TN3270 terminal-type negotiations use the specified keymap type when setting up a connection with the remote host.

#### **Default**

VT100

#### **Command Mode**

Line configuration

#### **Usage Guidelines**

The **keymap-type** command must follow the corresponding **keymap** global configuration entry in the configuration file.

Setting the keyboard to a different keymap requires that a keymap be defined with the protocol translator's configuration either by obtaining a configuration file over the network that includes the keymap definition or by defining the keyboard mapping using the global configuration command **keymap**.

Use the EXEC command **show keymap** to test for the availability of a keymap.

#### **Example**

The following example sets the keyboard mapping to a keymap named vt100map:

```
line 3
keymap-type vt100map
```
#### **Related Commands**

**keymap show keymap ttycap**

## **show keymap**

Use the **show keymap** EXEC command to test for the availability of a keymap after a connection on a protocol translator takes place.

**show keymap** [*keymap-name* | **all**]

#### **Syntax Description**

*keymap-name* (Optional) Name of the keymap.

**all** (Optional) Lists the names of all defined keymaps. The name of the default keymap is not listed.

#### **Command Mode**

**EXEC** 

#### **Usage Guidelines**

The protocol translator searches for the specified keymap in its active configuration image and lists the complete entry if found. If the keymap is not found, an appropriate "not found" message appear.

If you do not use any arguments with the **show keymap** command, then the keymap currently used for the terminal is displayed.

#### **Sample Display**

The following is sample output from the **show keymap** command:

```
ciscodefault { clear = '^z'; flinp = '^x'; enter = '^m';\
     delete = '\daggerd' | '\dagger?';\
      synch = '^r'; reshow = '^v'; eeof = '^e'; tab = '^i';\
     btab = '^b'; nl = '^n'; left = '^h'; right = '^l';\
     up = '^k; down = '^j; einp = 'w; reset = '^t;
     xoff = '^s'; xon = '^q'; escape = '^c'; ferase = '^u';\
     \text{instr} = \sqrt{E}';
     pa1 = '^p1'; pa2 = '^p2'; pa3 = '^p3';\
     pfk1 = '\E1'; pfk2 = '\E2'; pfk3 = '\E3'; pfk4 = '\E4';\
     pfk5 = '\E5'; pfk6 = '\E6'; pfk7 = '\E7'; pfk8 = '\E8';\
     pfk9 = '\E9'; pfk10 = '\E0'; pfk11 = '\E-'; pfk12 = '\E=';\
     pfk13 = '\E!'; pfk14 = '\E@'; pfk15 = '\E#'; pfk16 = '\E$';\
     pfk17 = '\E%'; pfk18 = '\E\^'; pfk19 = '\E&'; pfk20 = '\E*';\
     pfk21 = '\E('; pfk22 = '\E)'; pfk23 = '\E_'; pfk24 = '\E+';\
}
```
# **show tn3270 ascii-hexval**

To determine ASCII-hexadecimal character mappings, use the **show tn3270 ascii-hexval** EXEC command.

**show tn3270 ascii-hexval**

#### **Syntax Description**

This command has no arguments or keywords.

#### **Command Mode**

EXEC

#### **Usage Guidelines**

Use the **show tn3270 ascii-hexval** command to display the hexadecimal value of a character on your keyboard. After entering the **show tn3270 ascii-hexval** command, you are prompted to press a key. The hexadecimal value of the ASCII character is displayed. This command is useful for users who do not know the ASCII codes associated with various keys or do not have manuals for their terminals.

#### **Examples**

The following are examples of the **show tn3270 ascii-hexval** command:

```
chaff> show tn3270 ascii-hexval
Press key> 7 - hexadecimal value is 0x37.
chaff> show tn3270 ascii-hexval
Press key> f - hexadecimal value is 0x66.
tarmac> show tn3270 ascii-hexval
```
Press key> not printable - hexadecimal value is 0xD.

**Related Commands tn3270 character-map show tn3270 character-map**

# **show tn3270 character-map**

To display ASCII-EBCDIC character mappings, use the **show tn3270 character-map** EXEC command.

**show tn3270 character-map** {**all** | *ebcdic-in-hex*}

#### **Syntax Description**

**all** Displays all nonstandard character mappings.

*ebcdic-in-hex* EBCDIC character whose ASCII mapping you want to display.

#### **Command Mode**

EXEC

#### **Example**

The following example displays all nonstandard character mappings:

tarmac# **show tn3270 character-map all**

EBCDIC 0x81 <=> 0x78 ASCII EBCDIC 0x82 <=> 0x79 ASCII EBCDIC 0x83 <=> 0x7A ASCII

#### **Related Commands**

**tn3270 character-map show tn3270 ascii-hexval**

# **show ttycap**

To test for the availability of a ttycap after a connection on a protocol translator takes place, use the **show ttycap** EXEC command.

**show ttycap** [*ttycap-name* | **all**]

#### **Syntax Description**

*ttycap-name* (Optional) Name of a ttycap.

**all** (Optional) Lists the names of all defined ttycaps. The name of the default keymap is not listed.

#### **Command Mode**

**EXEC** 

#### **Usage Guidelines**

The protocol translator searches for the specified ttycap in its active configuration image, and lists the complete entry if found. If it is not found, an appropriate "not found" message appear.

If you do not include any arguments with the **show ttycap** command, then the current keymap used for the terminal is displayed.

#### **Sample Display**

The following is sample output from the **show ttycap** command:

```
pt# show ttycap
```

```
d0|vt100|vt100-am|vt100am|dec vt100:do=^J:co#80:li#24:\
cl=50^[[;H^[[2J:bs:am:cm=5^[[%i%d;%dH:nd=2^[[C:up=2^[[A:\
ce=3^[[K:so=2^[[7m:se=2^[[m:us=2^[[4m:ue=2^[[m:md=2^[[1m:\
me=2^[[m:ho=^[[H:xn:sc=^[7:rc=^[8:cs=^[[%i%d;%dr:
```
pt# **show ttycap all**

```
ttycap3 d0|vt100|vt100-am|vt100am|dec vt100
ttycap2 dl|vt200|vt220|vt200-js|vt220-js|dec vt200 series with jump scroll
ttycap1 ku|h19-u|h19u|heathkit with underscore cursor
pt# show ttycap ttycap1
```

```
ttycap1 ku|h19-u|h19u|heathkit with underscore cursor:\:vs@:ve@:tc=h19-b:\
        :al=1*\EL:am:le=^H:bs:cd=\EJ:ce=\EK:cl=\EE:cm=\EY%+ %+\
        :co#80:dc=\EN:\id1=1*\EM:do=\EB:ei=\EO:ho=\EH\:im=\E@:li#24:mi:nd=\EC:as=\EF:ae=\EG:\
        :ms:pt:sr=\EI:se=\Eq:so=\Ep:up=\EA:vs=\Ex4:ve=\Ey4:\
        :kb=^h:ku=\EA:kd=\EB:k1=\ED:kr=\EC:kh=\EH:kn#8:ke=\E>:ks=\E=:\
        :k1=\ES:k2=\ET:k3=\EU:k4=\EV:k5=\EW:\
        :16=blue:17=red:18=white:k6=\EP:k7=\EQ:k8=\ER:\
        :es:hs:ts=\Ej\Ex5\Ex1\EY8%+ \Eo:fs=\Ek\Ey5:ds=\Ey1:
```
# **terminal-type**

To specify the type of terminal connected to the line, use the **terminal-type** line configuration command. To reset the terminal type for the line to the default, use the **no** form of this command.

**terminal-type** *terminal-name* **no terminal-type**

#### **Syntax Description**

*terminal-name* Name of a termcap defined within the configuration file

**Default**

VT100

#### **Command Mode**

Line configuration

#### **Usage Guidelines**

The **terminal-type** command must follow the corresponding **ttycap** global configuration entry in the configuration file. Use the EXEC command **show ttycap** to test for the availability of a ttycap.

The TN3270 terminal-type negotiations use the specified terminal type when setting up a connection with the remote host.

Setting the terminal type to VT220 requires that the ttycap be defined within the protocol translator's configuration either by obtaining a configuration file over the network that includes the ttycap definition, or by defining the ttycap mapping via the global configuration command **ttycap**.

#### **Example**

The following example sets the terminal line 5 to type VT220:

```
line 5
terminal-type VT220
```
**Related Commands keymap show ttycap ttycap**

# **tn3270 8bit display**

To configure the protocol translator to use the mask set by the **data-character-bits** {**7** | **8**} line command or the **terminal data-character bits** {**7** | **8**} EXEC command, use the **tn3270 8bit display** command. The **no** form of this command reverts to the default 7-bit mask used for TN3270 connections.

**tn3270 8bit display no tn3270 8bit display**

#### **Syntax Description**

This command has no arguments or keywords.

#### **Default**

Disabled

#### **Command Mode**

Line configuration

#### **Usage Guidelines**

This command is needed when using the **tn3270-character-map** command to map between extended EBCDIC or extended ASCII characters.

#### **Example**

The following example configures the protocol translator to use the mask set by the **data-characterbits** line configuration and EXEC commands on line 5:

```
line 5
tn3270 8bit display
```
#### **Related Commands**

**data-character-bits** {**7 | 8**} (Refer to the *Router Products Configuration Guide*) **terminal data-character-bits** {**7 | 8**} (Refer to the *Cisco Access Connection Guide*)

# **tn3270 8bit transparent-mode**

To configure the protocol translator to use the mask set by the **data-character-bits** {**7** | **8**} line command or the **terminal data-character bits** {**7** | **8**} EXEC command, use the **tn3270 8bit display** command. The **no** form of this command reverts to the default 7-bit mask used for TN3270 connections.

**tn3270 8bit transparent-mode no tn3270 8bit transparent-mode**

#### **Syntax Description**

This command has no arguments or keywords.

#### **Default**

Disabled

#### **Command Mode**

Line configuration

#### **Usage Guidelines**

This command is needed if you are using a file transfer protocol such as Kermit in 8-bit mode or you are using 8-bit graphics, both of which rely on transparent mode.

#### **Example**

The following example configures the protocol translator to use the mask set by the **data-characterbits** line configuration and EXEC commands on line 5:

```
line 5
tn3270 8bit transparent-mode
```
#### **Related Commands**

**data-character-bits** {**7 | 8**} (Refer to the *Router Products Configuration Guide*) **terminal data-character-bits** {**7 | 8**} (Refer to the *Cisco Access Connection Guide*)

# **tn3270 character-map**

To create a two-way binding between EBCDIC and ASCII characters, use the **tn3270 character-map** global configuration command. To restore default character mappings, use the **no** form of this command.

**tn3270 character-map** *ebcdic-in-hex ascii-in-hex* **no tn3270 character-map** {**all** | *ebcdic-in-hex*} [*ascii-in-hex*]

#### **Syntax Description**

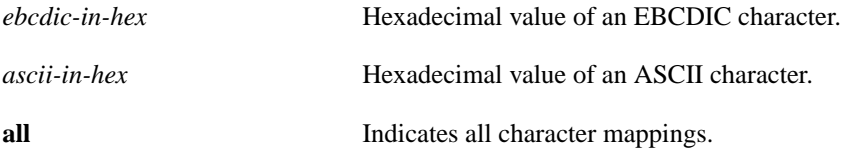

#### **Default**

Disabled

#### **Command Mode**

Global configuration

#### **Usage Guidelines**

Use this command to print EBCDIC international characters that are not normally printed, including umlauts and tildes (~). The command first restores default mapping for both EBCDIC and ASCII characters. In the **no** form of the command, the **all** keyword resets all character mappings to Cisco defaults.

Table 7-4 shows the default ASCII, EBCDIC character mappings, in decimal and hexadecimal format.

#### **Table 7-4 Default ASCII, EBCDIC Character Mappings**

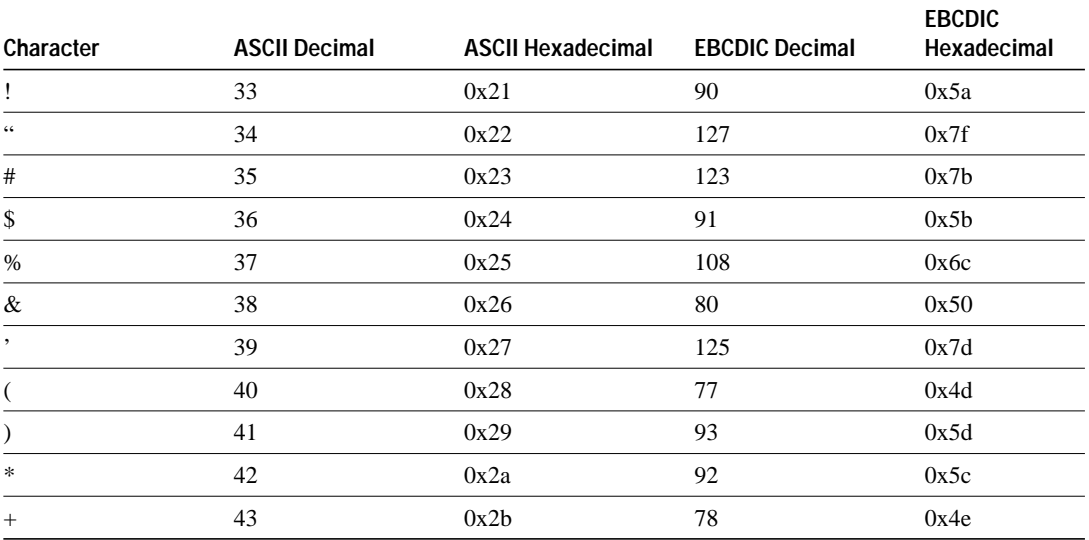

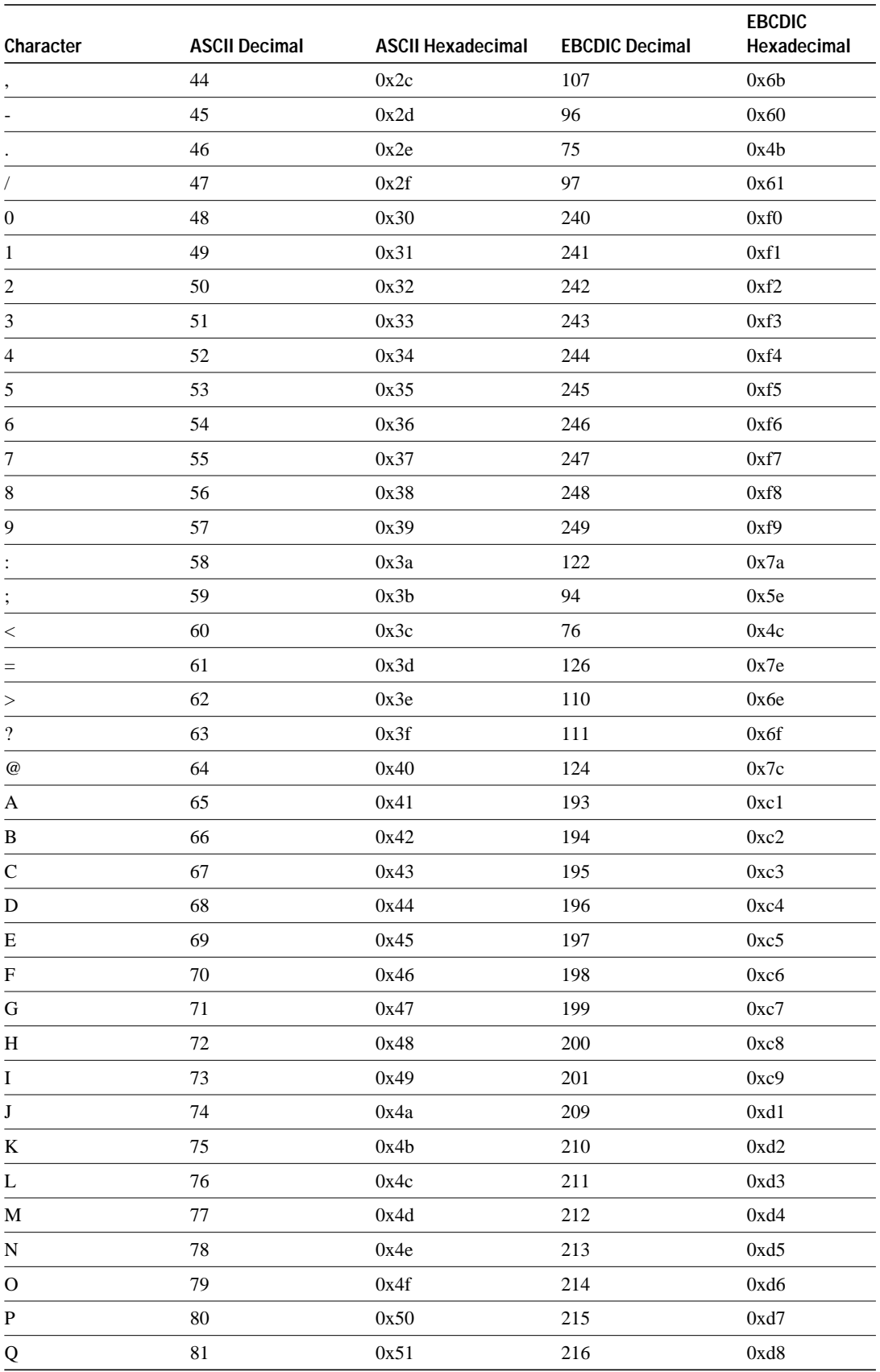

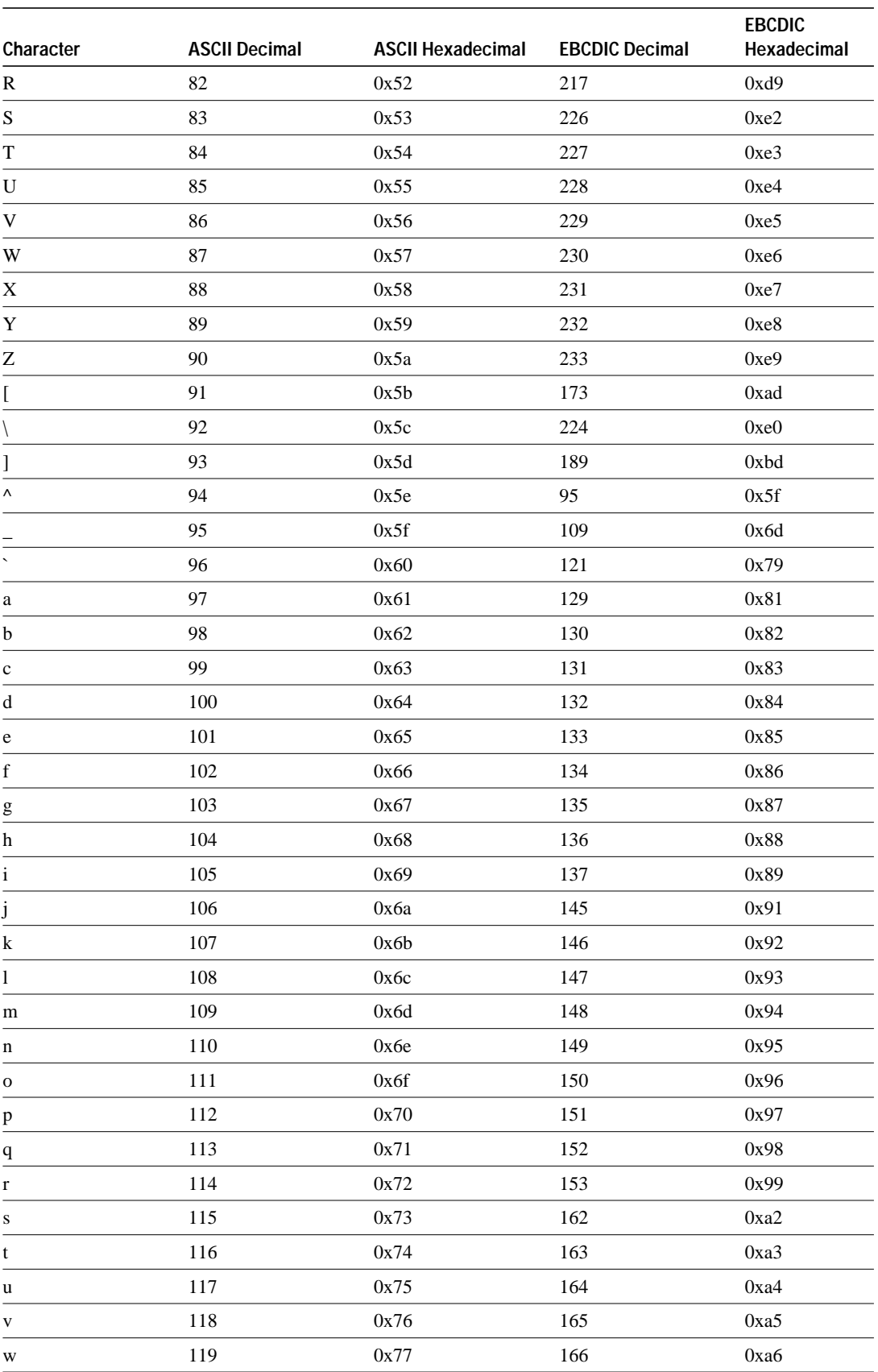

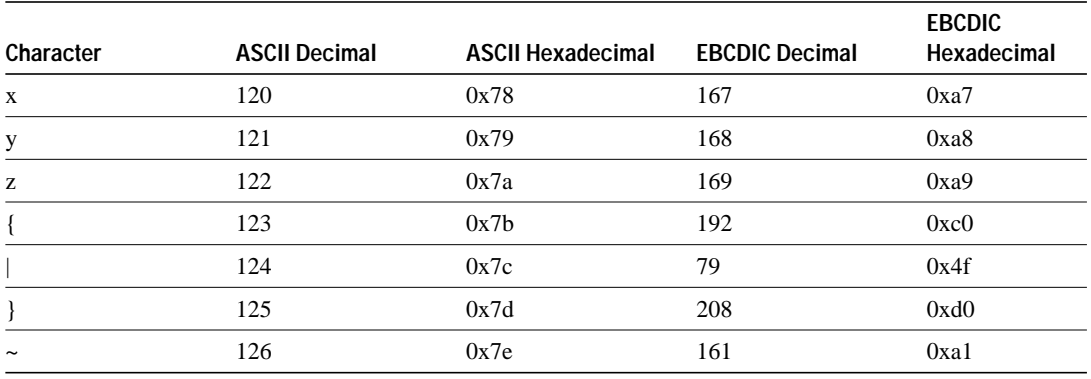

#### **Example**

The following example creates a two-way binding between an EBCDIC character and an ASCII character:

tarmac(config)# **tn3270 character-map 0x81 0x78**

### **Related Commands**

**show tn3270 character-map show tn3270 ascii-hexval**

# **ttycap**

To define characteristics of a terminal emulation file, use the **ttycap** global configuration command. To delete any named ttycap entry from the configuration file, use the **no** form of this command.

**ttycap** *ttycap-name termcap-entry* **no ttycap** *ttycap-name*

#### **Syntax Description**

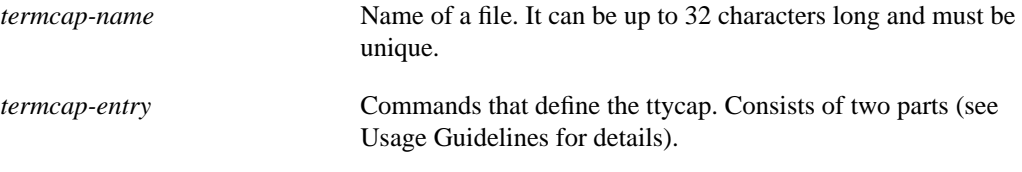

#### **Default**

VT100 terminal emulation

#### **Command Mode**

Global configuration

#### **Usage Guidelines**

Use the EXEC command **show ttycap** to test for the availability of a ttycap.

**Note** Do not name a ttycap entry filename "default" or the protocol translator will adopt the newly defined entry as the default.

The *termcap-entry* consists of two parts: a *name* portion and a *capabilities* portion.

The *name* portion is a series of names that can be used to refer to a specific terminal type. Generally, these names should represent commonly recognized terminal names (such as VT100 and VT200). Multiple names can be used. Each name is separated by a vertical bar symbol (|). The series is terminated by a colon symbol ( : ).

The following example illustrates a name specification for a VT100 termcap.

d0|vt100|vt100-am|vt100am|dec vt100:

The *capabilities* portion of the termcap-entry consists of a sequence of termcap capabilities. These capabilities can include boolean flags, string sequences, or numeric sequences. Each individual capability is terminated using a colon symbol ( : ).

A *Boolean flag* can be set to true by including the two-character capability name in the termcap entry. The absence of any supported flag results in the flag being set to false.

The following is an example of a backspace Boolean flag:

bs:

A *string sequence* is a two-character capability name followed by an equal sign (=) and the character sequence.

The following example illustrates the capability for homing the cursor:

ho=\E[H:

The sequence \E represents the ESC character.

Control characters can be represented in *string sequences* by entering a two-character sequence starting with a caret symbol (^), followed by the character to be used as a control character.

The following example illustrates the definition of a control character:

bc=^h:

In this example, the backspace is entered into the *termcap-entry* as the string sequence as the characters "^h."

A *numeric sequence* is a two-character capability name followed by an number symbol (#) and the number.

The following example represents the number of columns on a screen:

co#80:

Use the backslash symbol  $( \ )$  to extend the definition to multiple lines. The end of the ttycap *termcap-entry* is specified by a colon terminating a line followed by an end-of-line character and no backslash.

For the definitions of supported Boolean-flag ttycap capabilities, see Table 7-5. For the definitions of supported string-sequence ttycap capabilities, see Table 7-6. For the definitions of supported number-sequence ttycap capabilities, see Table 7-7.

**Table 7-5 Definitions of Ttycap Capabilities: Boolean Flags**

| <b>Boolean Flag</b> | <b>Description</b>                                   |
|---------------------|------------------------------------------------------|
| am                  | Automatic margin                                     |
| bs                  | Terminal can backspace with bs                       |
| ms                  | Safe to move in standout modes                       |
| nc                  | No currently working carriage return                 |
| x <sub>n</sub>      | NEWLINE ignored after 80 cols (Concept)              |
| <b>XS</b>           | Standout not erased by overwriting (Hewlett-Packard) |

**Table 7-6 Definitions of Ttycap Capabilities: String Sequences**

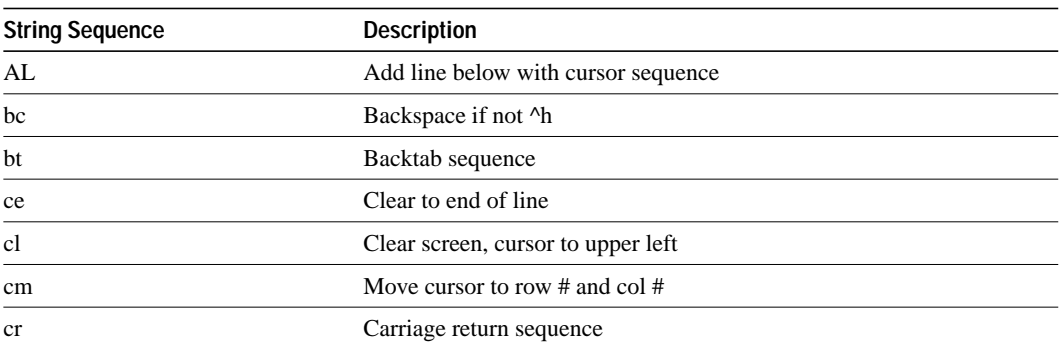

| <b>String Sequence</b> | <b>Description</b>                                        |
|------------------------|-----------------------------------------------------------|
| $\mathbf{c}\mathbf{s}$ | Change scrolling region                                   |
| DL                     | Delete the line the cursor is on                          |
| ei                     | End insert mode                                           |
| ho                     | Home, move cursor to upper left                           |
| ic                     | Character insert                                          |
| im                     | Begin insert mode                                         |
| is                     | Initialization string (typically tab stop initialization) |
| 11                     | Move cursor to lower left corner                          |
| md                     | Turn on bold (extra bright) character attribute           |
| me                     | Turn off all character attributes                         |
| nd                     | Nondestructive space                                      |
| nl                     | Newline sequence                                          |
| рc                     | Pad character if not NULL                                 |
| rc                     | Restore cursor position                                   |
| rs                     | Resets terminal to known starting state                   |
| sc                     | Save cursor position                                      |
| se                     | End standout mode (highlight)                             |
| SO                     | Start standout mode (highlight)                           |
| ta                     | Tab                                                       |
| te                     | End programs that use cursor motion                       |
| ti                     | Initialization for programs that use cursor motion        |
| uc                     | Underline character at cursor                             |
| ue                     | End underline mode                                        |
| up                     | Move cursor up                                            |
| us                     | Begin underline mode                                      |
| vb                     | Visual bell                                               |
| VS                     | Visual cursor                                             |
| ve                     | Normal cursor                                             |

**Table 7-7 Definitions of Ttycap Capabilities: Number Sequences**

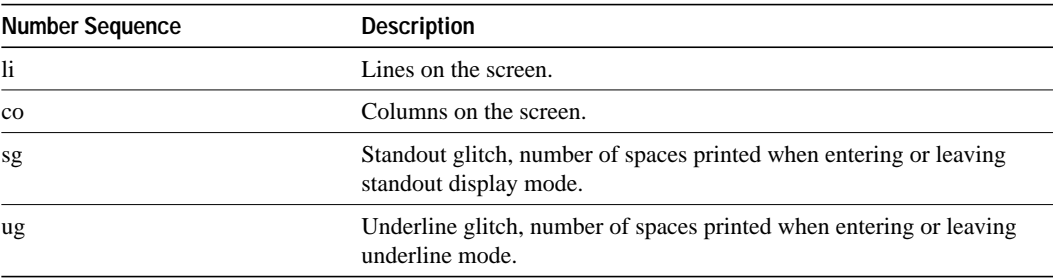

#### **Example**

The following is an example of a ttycap file. See the chapter "Configuring TN3270" earlier in this publication and the tn3270.examples file in the Cisco ftp.cisco.com directory for more examples.

```
ttycap ttycap1\
d0|vt100|vt100-am|vt100am|dec vt100:do=^J:co#80:li#24:\
cl = 50^{\circ}[[;H^[[2J:bs:am:cm=5^[[%i%d;%dH:nd=2^[[C:up=2^[[A:\
ce=3^[[K:so=2^[[7m:se=2^[[m:us=2^[[4m:ue=2^[[m:md=2^[[1m:\
me=2^{\text{m}}[m:ho=\text{m}][H:xn:sc=\text{m}][7:rc=\text{m}][8:cs=\text{m}][8:3d;8dr:
```
**Related Commands terminal-type**

**keymap-type**